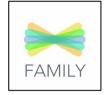

1. Download the parent app

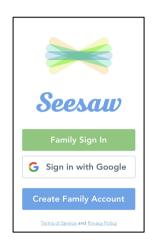

2. You can create a family account or sign in

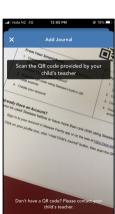

5. Scan the QR code on the handout

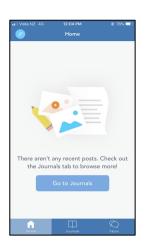

3. It will show you an empty journal. Click on the top left corner

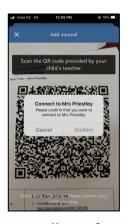

6. It will confirm that you want to connect

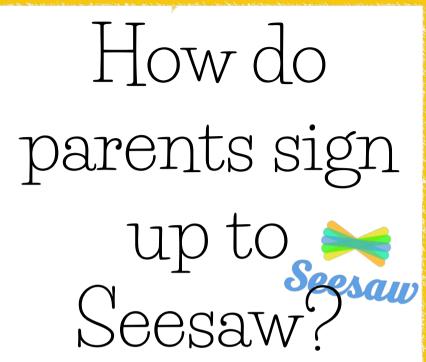

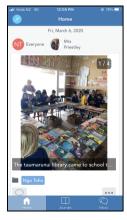

7. It will show you evidence in their journal

www.mrspriestelyict.com © Mrs Priestley ICT

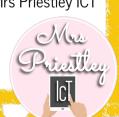

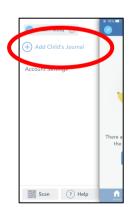

4. Click on 'add child's journal'